#### Dial "M" for ASSESSMENTS!

Ranjani Ramesh & Allison Bâby, graduate students – Applied Linguistics, York University @TESL PHE 2017

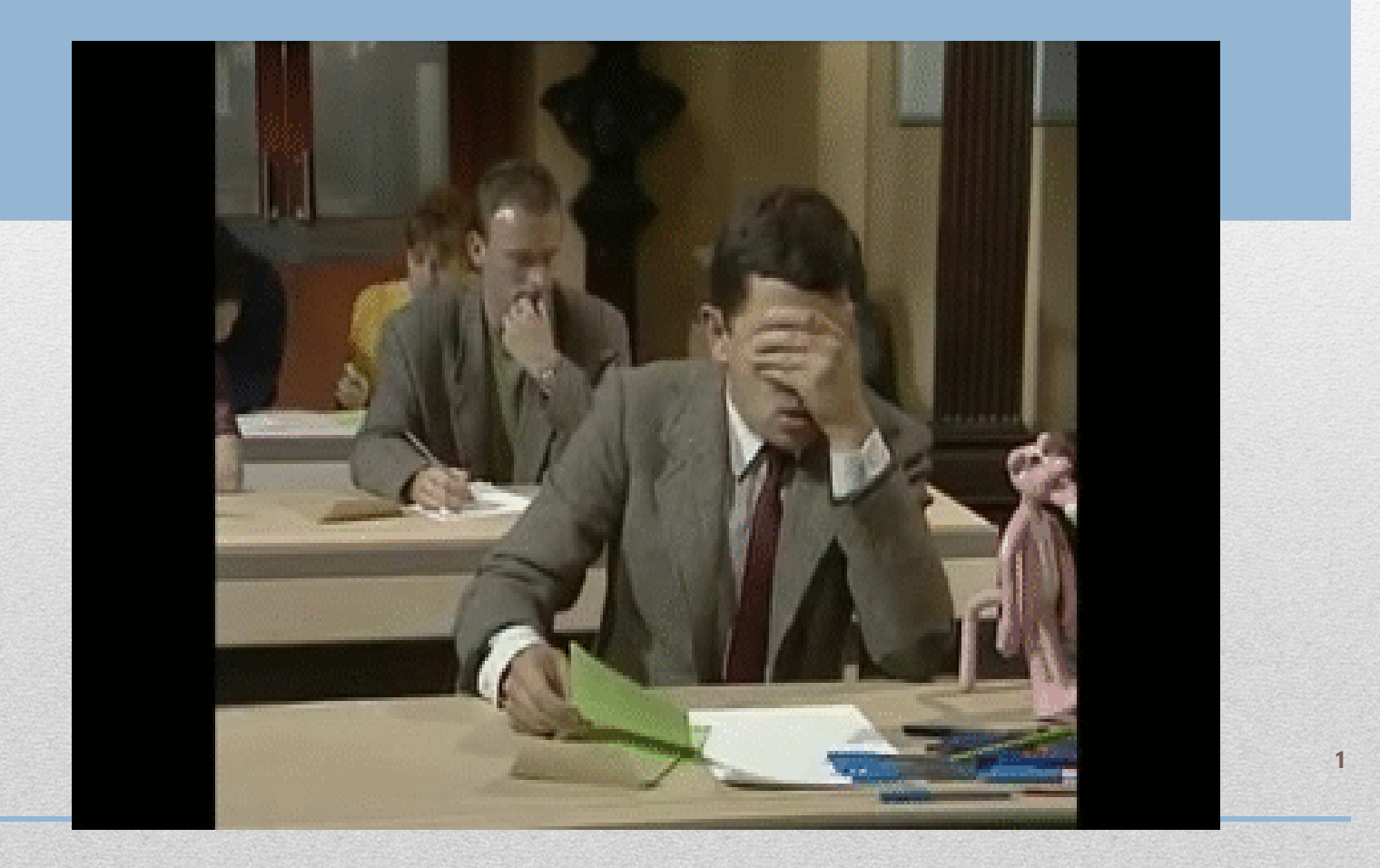

#### CALL/MALL Tools for Formative Assessments: There are plenty out there!

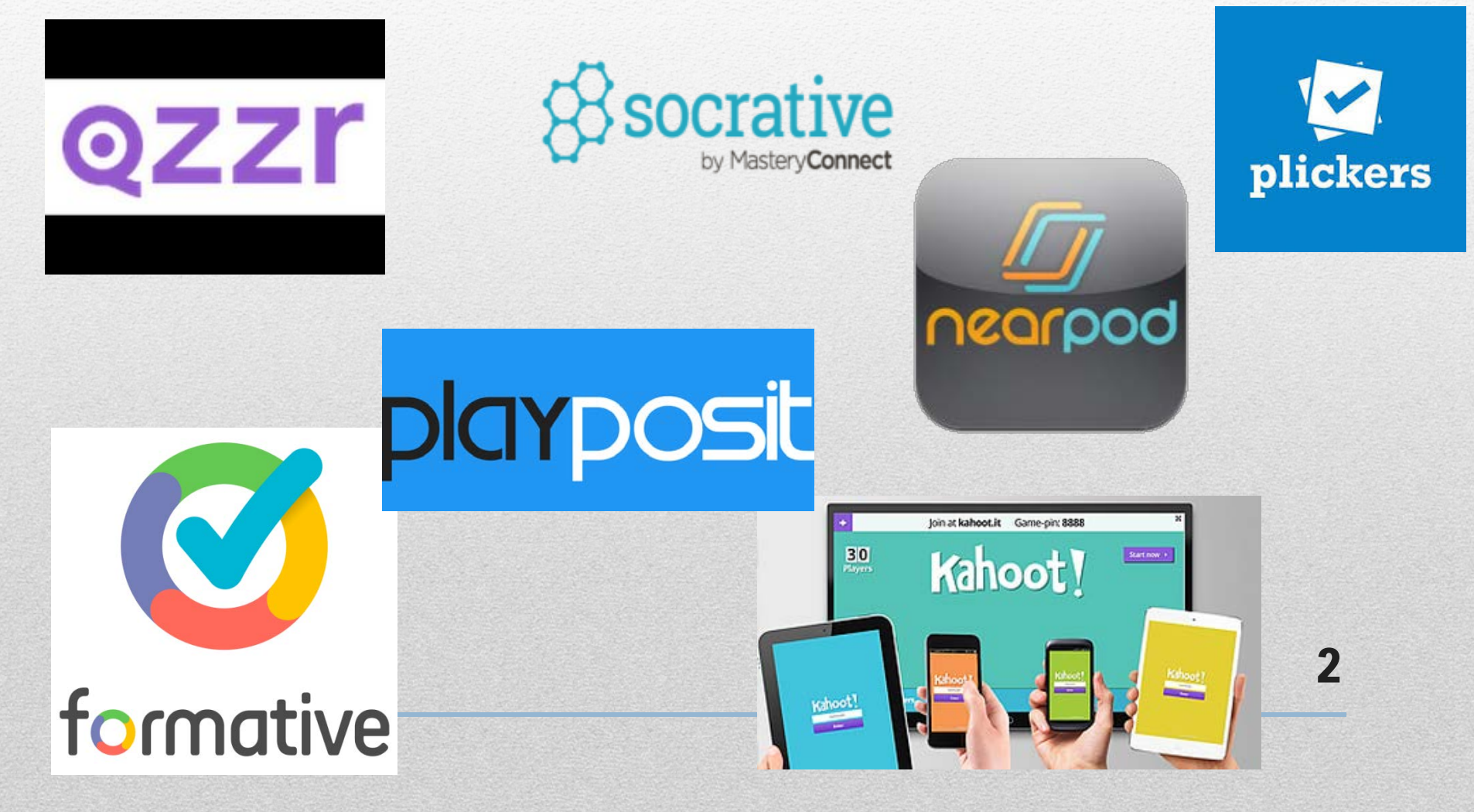

#### What are the benefits of using CALL/MALL for learning/assessment?

- They serve as an extension, to create new spaces in new environments.
- Potential for learning is spontaneous, informal, and personalized.
- Learning becomes multimodal.
- Learning can happen anytime, anywhere due to portability and connectivity!
- Social interactivity can become stronger when learners engage in gameplay challenges. 3

#### Disadvantages of using MALL/CALL tools

- Digital divide: not everyone possesses laptops, android phones, tablets, etc.
- Technical issues of connectivity: problems with WiFi, internet connectivity, power outages
- Technological learning curve for teachers and learners
- Getting used to the new environment may be challenging for some.

- Simple tasks can take longer on a smart device.
- Sometimes popular online tools may stop existing! Eg. *Zaption*

## What is Socrative?

#### It is an **interactive student response system** that works with smartphones, tablets, and laptops.

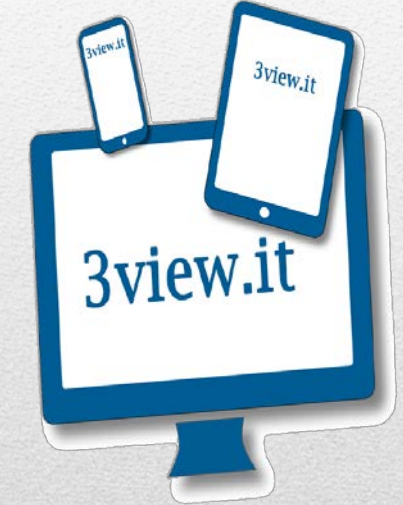

•What does that really mean?

•Learners can get instant feedback and/or explanation for each question they attempt.

### Socrative FAQs

- Is it difficult to use?
- Is it difficult to set up?
- Do we need to be tech savvy to use it?
- Do the students need to register for it or download it?
- Do we have to pay for it?
- Do we have to mark the quizzes?

#### • **The answer to all these questions is NO!!!**

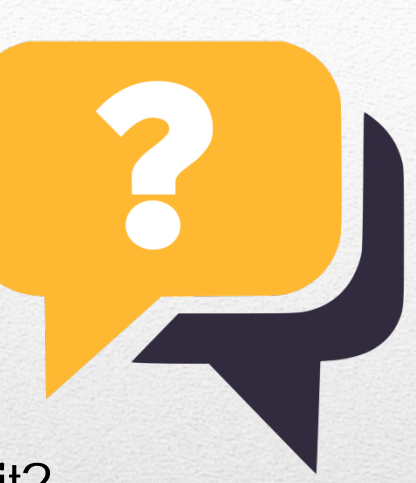

## Let's take a quiz!

Type *Socrative* on your search engine and log-in as a student. The following screen will appear.

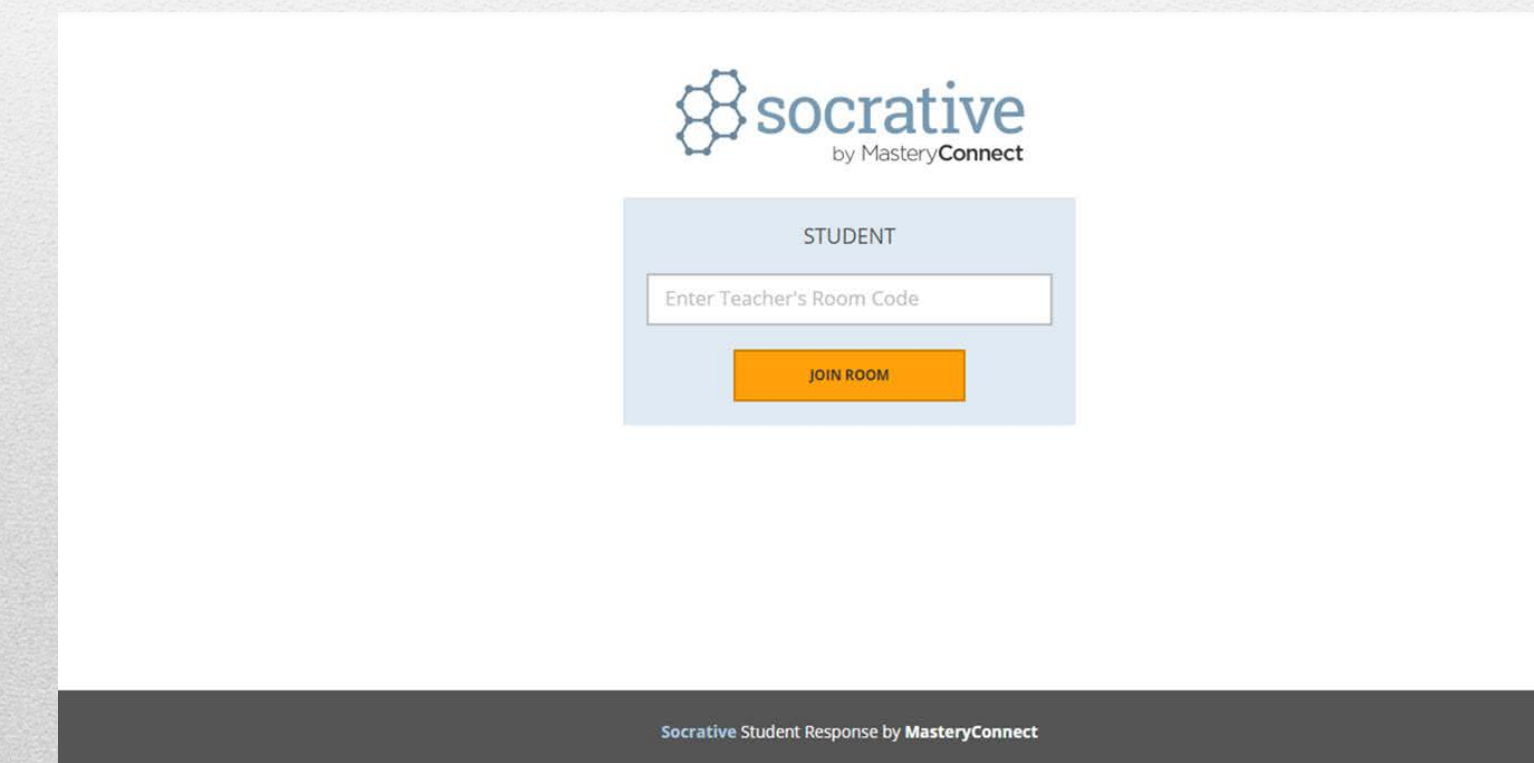

#### Enter the room number: DY2015

#### Ready, Set, Go!

Socrative lets you know when your teacher starts a new activity.

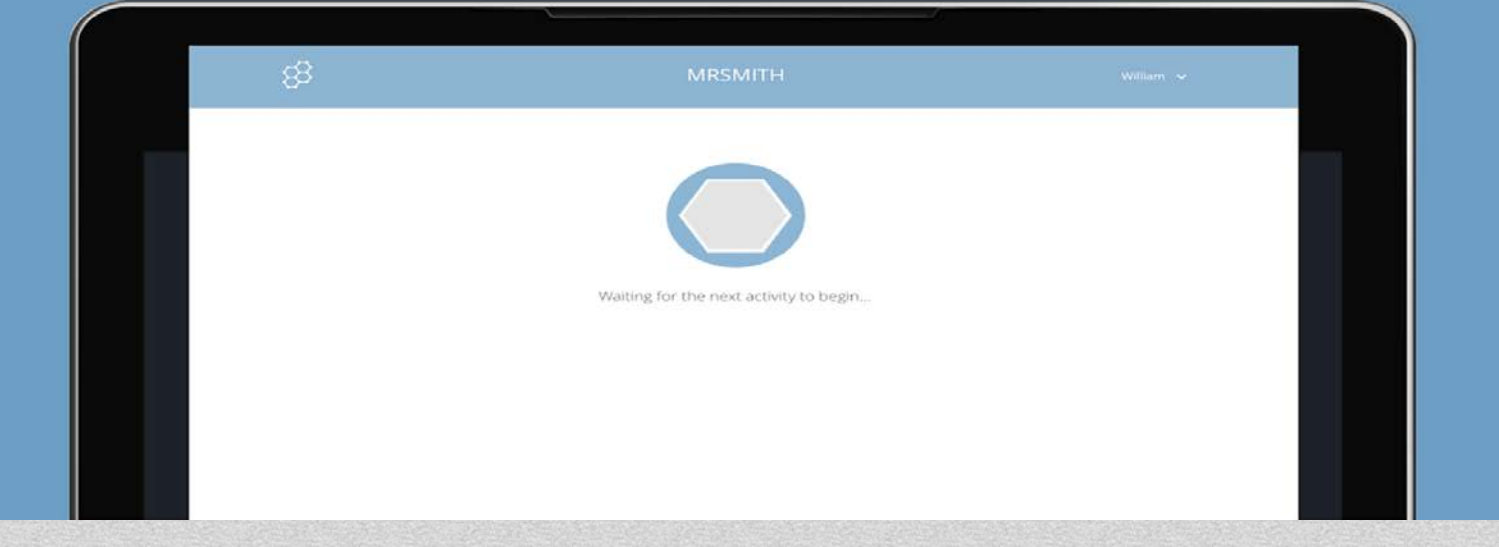

# Create your own Socrative account!

- Type Socrative on your preferred search engine (EG Google)
- Click on "**Get Account"**
- Choose "**Get Free"**
- Enter the details of your profile as required
- Follow prompts to enter demographic details
- Click "**I agree to the terms"**
- Select Socrative **free** account
- You will see your unique room number on top of the screen
- You are all set to start adding quizzes to your cyber classroom! <sup>9</sup>

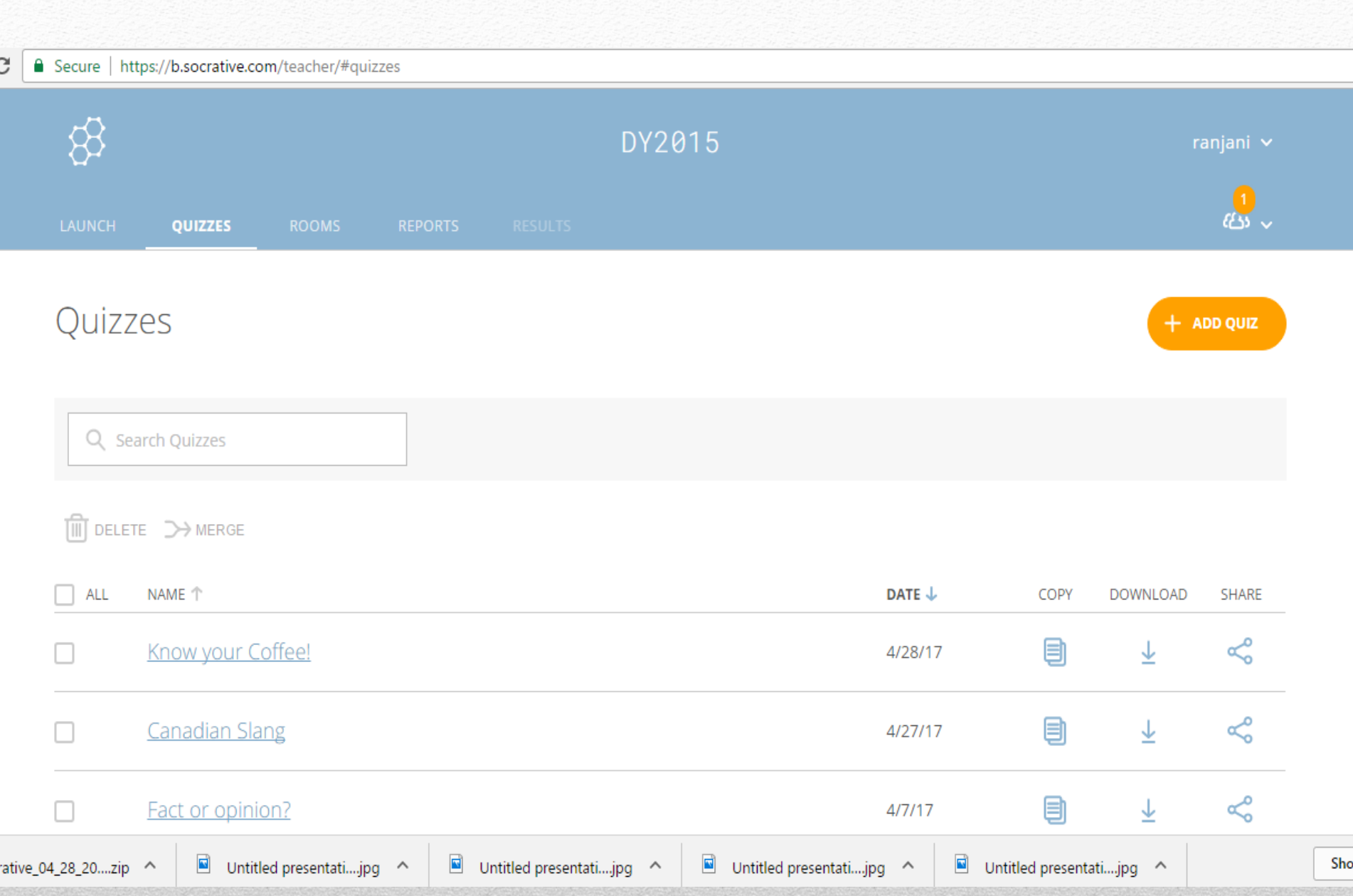

## Let's try Creating a Socrative Quiz!

In pairs, create quizzes.

- Search for Socrative on your search engine.
- Click on **teacher LOG IN**, and enter your username and password:
- Create a quiz title and add two or three questions.
- click on **SAVE and EXIT** button.
- Next, **Launch** the quiz on your device or PC.
- Click **FINISH** once your partner is done answering the quiz and download the report.

11

Your partner will have to:

- log in as student on their mobile phones/smart device
- Enter the room number
- Take the quiz.

Once quiz is done, view/email/download the report.

#### Q1 What is Kahoot!?  $Next.$  $\checkmark$  1 End quiz now  $\boldsymbol{\checkmark}$  $\curvearrowleft$ γ0 п A game-based blended learning<br>
platform  $\boldsymbol{\checkmark}$ A classroom engagement tool  $\checkmark$ A place to ask thought<br>provoking questions  $\checkmark$ An audience response system

### KAHOOT

## What is KAHOOT?

- Kahoot is a platform by which users can create simple multiplechoice quizzes or jumble quizzes. There are also options to create class polls and discussions (but these aren't the focus today).
- During game play, the questions are displayed on the projector and students answer on their devices.
- Players get points (or Kahoots) for how fast and how accurate they respond. The fastest answers get up to 1000 points; wrong answers get 0

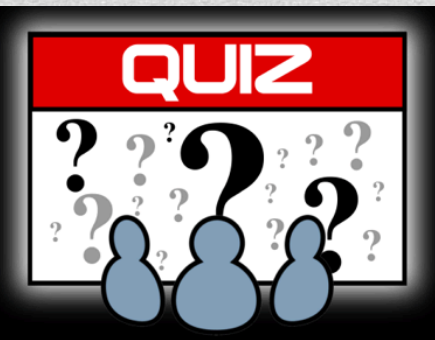

## Kahoot, …2

- New in late 2016, Jumble-style quizzes were added to the platform. Here, the quizzes focus more on accuracy than speed. The question type is different, whereby players order or rank responses.
- Student responses and points are calculated after each question, and a simple bar graph shows how many students chose each response (anonymously)
- Standings are given after each question, so it promotes friendly competition

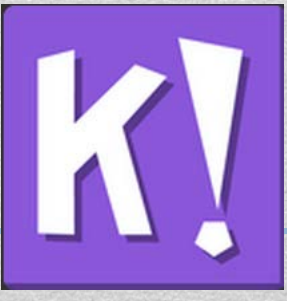

## Kahoot, …3

- At the end, reports are kept on results, (but only useful if you know all of the players' nicknames)
- With practice and a little creativity, teachers can make quizzes on grammar points, word choice, idioms, reading comprehension, punctuation, question formation/response....the sky is the limit!

# Why KAHOOT?

#### $\bullet$  EASY!!!

- Also, there is a large cache of already-made quizzes created by fellow users (teachers) that are "public" and shareable
- Quizzes can be as long or as short as you wish.
- Since teachers create the questions, one quiz can be used across many classes OR they can be customized and contextualized for specific learners.
- Teachers can control the "speed" of the quiz and pause mid-quiz to explain/debate answers, as necessary
- Informal assessment
- Free!!! Only the "teacher" needs an account.
- Great alternative to "drill and kill" activities from the textbook tends to elicit great buy-in
- All students get equal voice; quieter students can really emerge.

# Activity

- Go to **getkahoot.com**
- Option 1:
	- Create an account
	- Make your own quiz & demo
- Option 2:
	- Login to our sample account, explore the quizzes that have been created, add a few questions, & demo
	- Email: **tmll2017@groupmail.com**
	- Login: tmll2017
	- Password: **ILoveESL** (*case sensitive)* 17

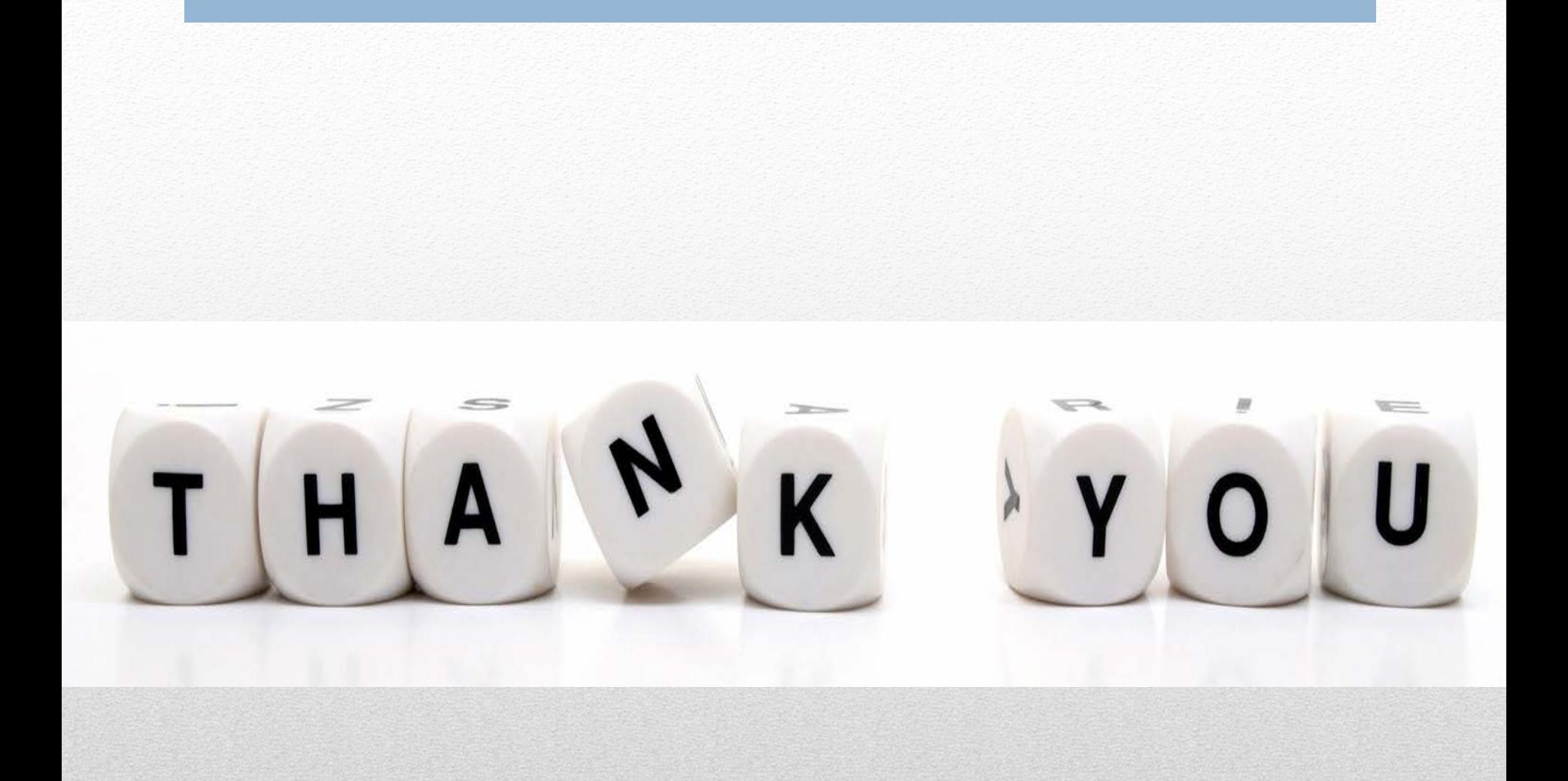